## **Cisco Webex Quick User Guide**

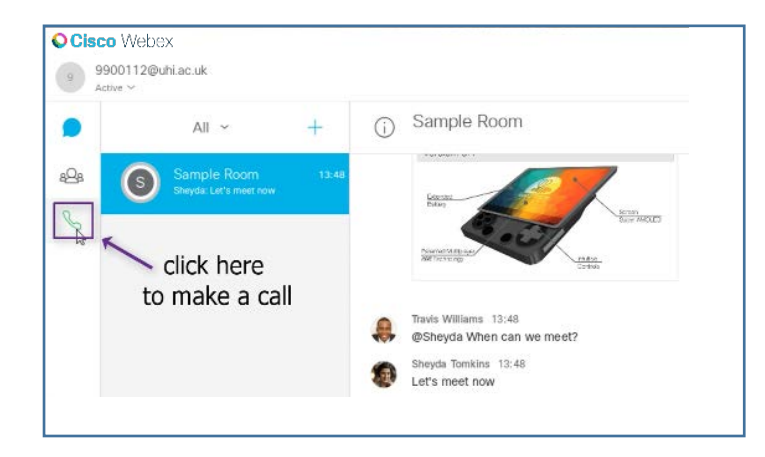

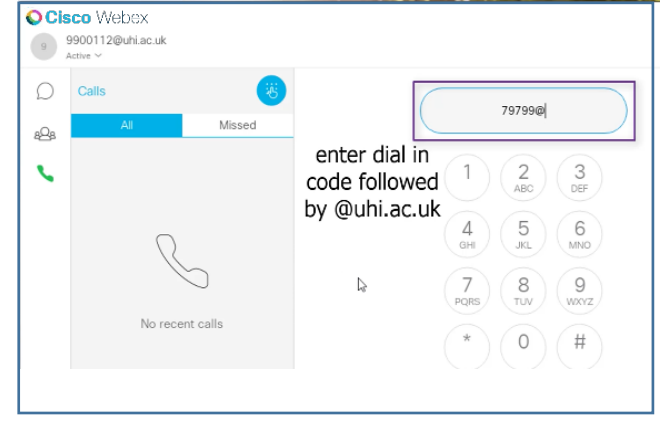

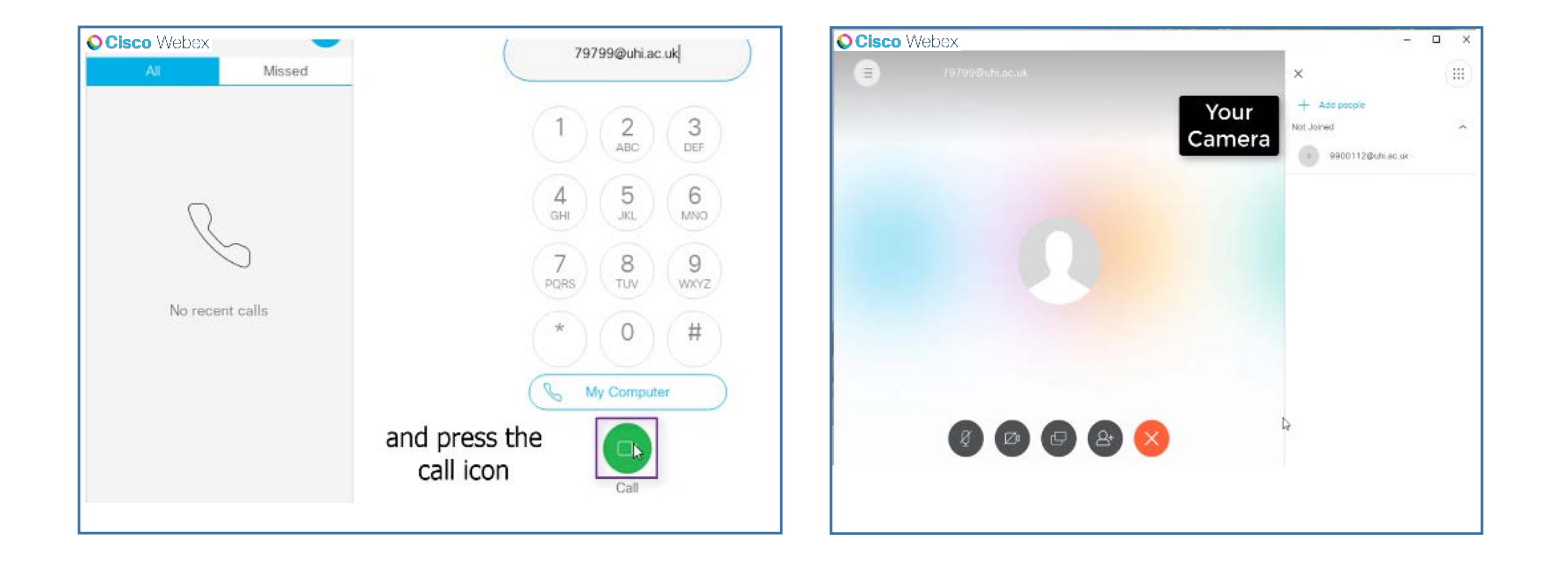

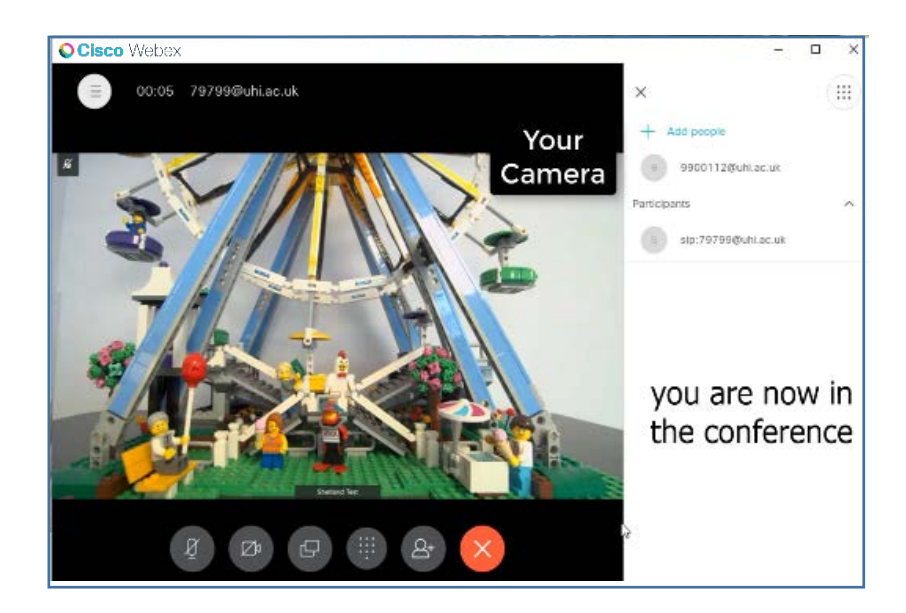

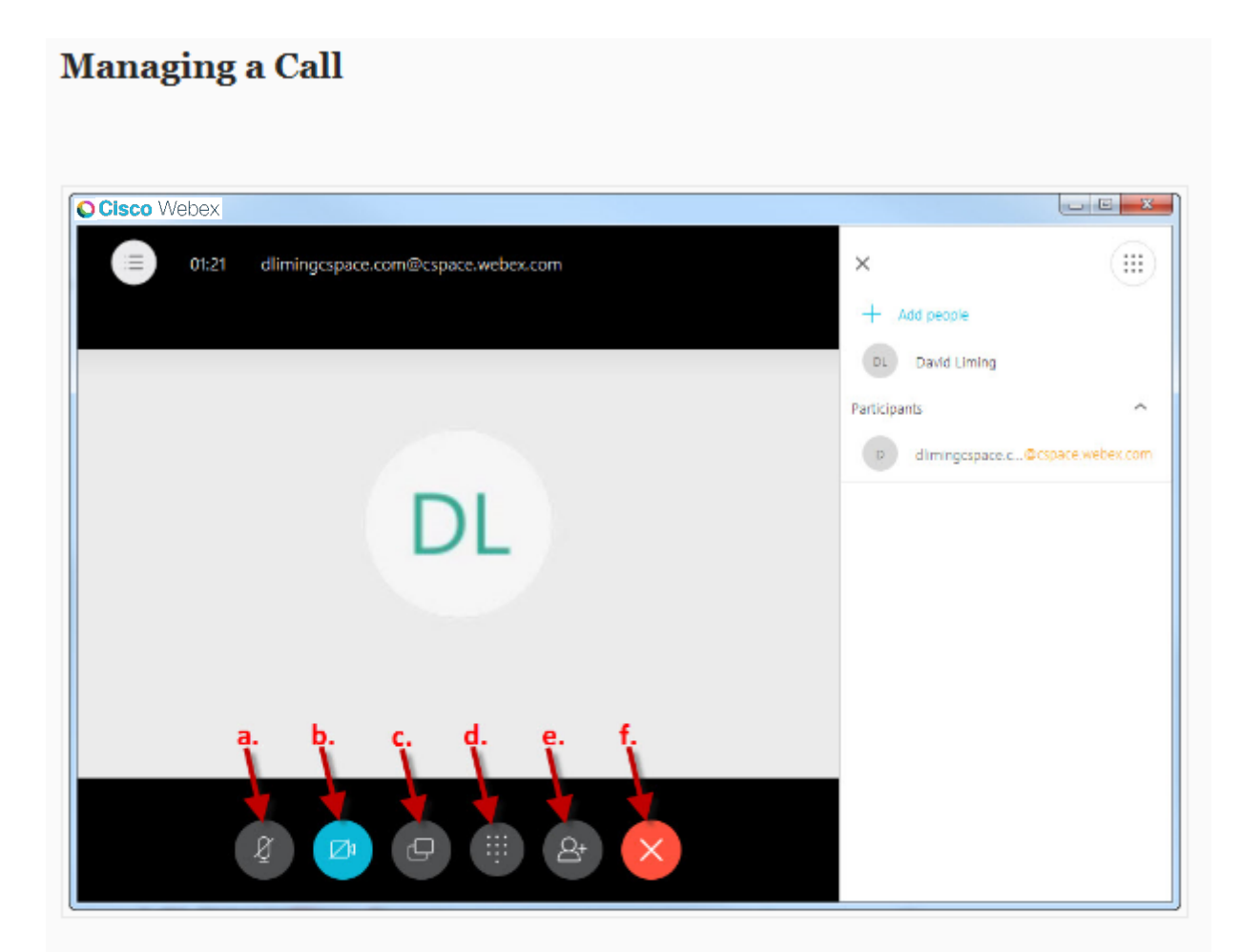

- 1. Click here to mute your microphone while on a call.
- 2. Click here to turn off your video during a call.
- 3. Click here to start sharing your screen while on a WebEx or Spark call.
- 4. Click here to bring up the dial pad.
- 5. Click here to add a 2nd person to the call, turning the call into a conference call.
- 6. Click here to end the call.

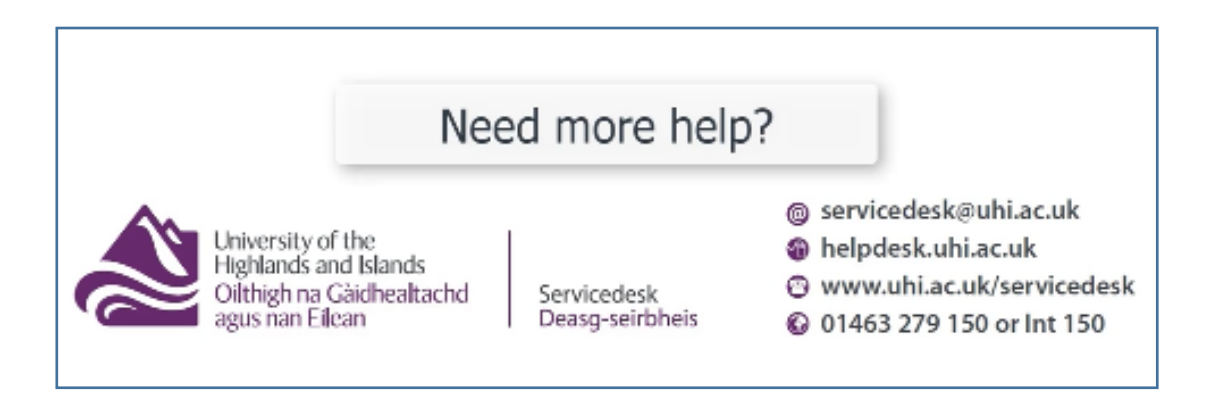